## ALCATEL SpeedTouch Modem Port Açma Ayarları

ALCATEL SpeedTouch Modemlerde Port açmak için;

İnternet Explorer adres satırına Bilgisayarın Ağ geçidi ipsini yazarak (Örneğin http://10.0.0.138 **)** yazarak enter butonuna basınız.

Karşınıza şifre ekranı gelecektir ve bu ekranda Tamam butonuna tıklayarak giriş işlemini gerçekleştirin.

Açılan pencerede; Soldaki menü listesinden ->Advanced bölümüne -> NAPT seçeneğine tıklayınız.

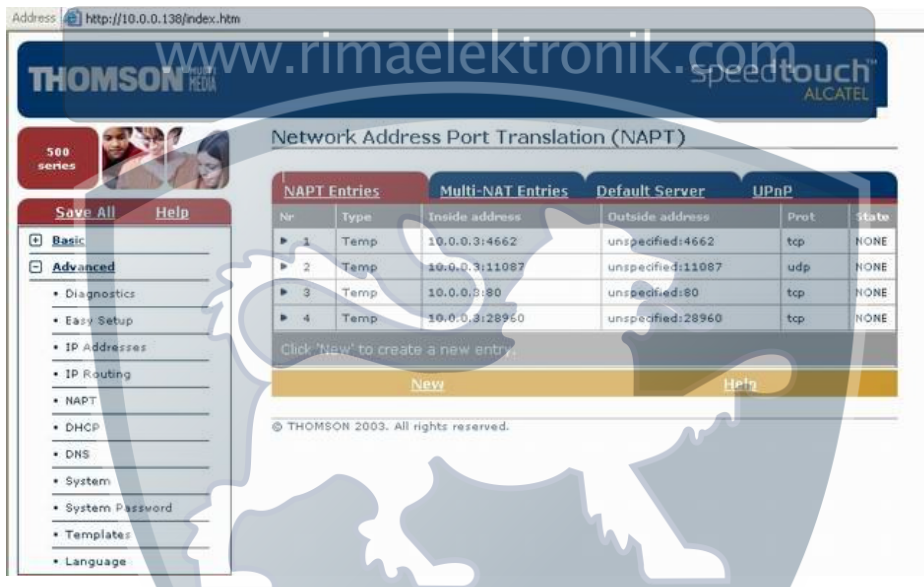

New butonuna basarak Port ekleme işlemine başlayınız. Protocol kısmından TCP seçip, Inside IP kısmına PC, DVR veya IP kameranın IP numarasını yazınız. Outside IP kısmını 0.0.0.0 olarak bırakınız. Inside Port ve Outside Port kısımlarına açmak istediğimiz portu yazıp Apply butonuna basanız. Aynı işlemleri Protocol kısmından UDP yi seçerek yapınız.

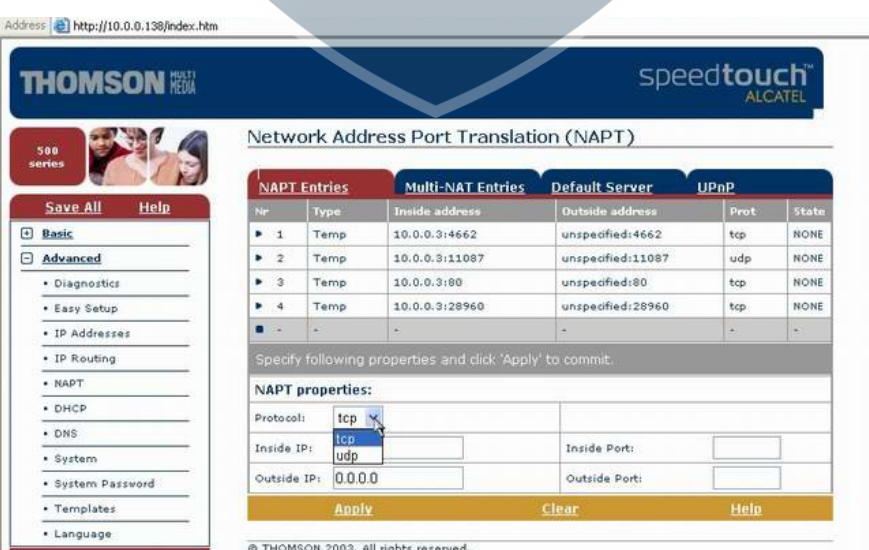

Gerekli portları açtıktan sonra, sol menüdeki Save All 'a tıklayıp ayarları kaydedin.